# Progress Items - How to Create/Edit a Progress List template

The Progress List allow users to create document and task checklist on a matter and set up 'progress worklfows'. There are a number of inbuilt checklist templates in Migration Manager but users can also create their own checklist templates.

This article covers how to create a Progress List template.

## 1. Open the Progress List schedule

All of the Progress List templates are contained with the Schedules. To access these, in the top menu, go to **Schedules > Progress Lists > Configure Progress Lists** 

| File | Schedules Tools Help | BETA Feedback                   |
|------|----------------------|---------------------------------|
|      | Accounts             |                                 |
| E.   | Auto Email Matches   |                                 |
| Nev  | Contacts •           | Detail New FN Filenotes All FNs |
|      | Custom Merge Fields  |                                 |
|      | Dept 🔸               |                                 |
|      | Legal Bases          |                                 |
|      | Matter Status Items  |                                 |
|      | Matter Types         |                                 |
|      | Progress Lists 🔹 🕨   | Configure Progress Lists        |
|      | Quickparts           | Progress List Groups            |
|      | Referral Sources     |                                 |
|      | Standard Directories |                                 |
|      | Users •              |                                 |
|      | Visa Types           |                                 |
|      |                      |                                 |

The Configure Progress Lists window will now appear

The **Configure Progress Lists** Window consists of three panes:

- The **left** pane is the **Progress Category**. This is so you can group Progress Lists into particular Categories for ease of use.
- The **middle** pane is the **Progress List**. If you click a particular Category in the left Pane, you will see which Progress Lists exist for that Category.

• The **right** pane are the **Progress Items**. By selecting a Progress List in the middle pane, you can see what Progress Items are available for that list.

In the below example, we are looking at the **Visa Application** Category and by selecting the '**010- Bridging (Class A)**' Progress List we can see the **Progress Items** for that list.

| Configure Progress Lists  | Burgers tick                                             |          | Des anno 14 ann         | -                                                         |
|---------------------------|----------------------------------------------------------|----------|-------------------------|-----------------------------------------------------------|
| Progress Category         | Progress List                                            |          | Progress Item           |                                                           |
| avourites                 | 010 - Bridging (Class A)                                 | <b>^</b> | Starting Activities     | Initial Contact from Prospect                             |
| Appeal                    | 020 - Bridging (Class B)                                 |          | Starting Activities     | VEVO Search                                               |
| litizenship               | 030 - Bridging (Class C)                                 |          | Starting Activities     | Initial Consultation   Assessment                         |
| Compliance                | 040 - Bridging (Prospective Applicant)                   | =        | Starting Activities     | Confirmation of Instructions Letter sent                  |
| Other                     | 041 - Bridging (Non-Applicant)                           |          | Starting Activities     | Consumer Information Sheet Provided to Client             |
| kills Assessment          | 050 - Bridging (General)                                 |          | Starting Activities     | Fee Estimate                                              |
| ponsorships & Nominations | 051 - Bridging (Protection Visa Applicant)               | _        | = 🗉 Starting Activities | Cost Agreement - Migrant                                  |
| isa Application           | 060 - Bridging F                                         |          | Starting Activities     | Payment of Deposit                                        |
|                           | 070 - Bridging (Removal Pending)                         |          | 📃 📃 Starting Activities | Client Questionnaire                                      |
|                           | 100 - Partner                                            |          | Starting Activities     | Request Documents Required                                |
|                           | 101 - Child                                              |          | 📃 🗏 Bridging Visa       | Bridging Visa - Evidence of Lodgement of Visa Application |
|                           | 102 - Adoption                                           |          | 🚍 🔳 Bridging Visa       | Bridging Visa - Evidence of application for Review        |
|                           | 103 - Parent                                             |          | 😑 🗐 Bridging Visa       | Working Rights - Bank Account Statement                   |
|                           | 114 - Aged Dependent Relative                            |          | 📃 📃 Bridging Visa       | Working Rights - Expense Receipts                         |
|                           | 115 - Remaining Relative                                 |          | 📃 🗐 Bridging Visa       | Working Rights - Income & Expenses Statement              |
|                           | 116 - Carer                                              |          | Bridging Visa           | Lodge Application for Working Rights                      |
|                           | 117 - Orphan Relative                                    |          | 📃 🗐 Primary Applicant   | Primary Applicant - Passport                              |
|                           | 124 - Distinguished Talent                               |          | = 🗉 Form                | Form 956 - Migrant                                        |
|                           | 132 - Business Talent                                    |          | = Form                  | Form 1005                                                 |
|                           | 143 - Contributory Parent                                |          | Lodgement Activities    | Payment of Fees                                           |
|                           | 143 - Contributory Parent (conversion from Subclass 173) |          | Lodgement Activities    | Prepare Submissions                                       |
|                           | 151 - Former Resident                                    |          | Lodgement Activities    | Receive Documents Required                                |
|                           | 155 - Five Year Resident Return                          |          | Lodgement Activities    | Payment of 2nd Half of Retainer Fee                       |
|                           | 157 - Three Month Resident Return                        |          | Lodgement Activities    | Applicant in correct location for lodgement               |
|                           | 159 - Provisional Resident Return                        |          | Lodgement Activities    | Lodge Application                                         |
|                           | 160 - Business Owner (Provisional)                       | -        | Post Lodgement          | Send copy of lodged documents to client                   |

## 2. Select a relevant Category

To create a Progress List you must first select a relevant Category from the first column

| Progress Category          | Progress List |
|----------------------------|---------------|
| Favourites                 | Admin File    |
| Appeal                     | Prospect      |
| Citizenship                |               |
| Compliance                 |               |
| Other                      |               |
| Skills Assessment          |               |
| Sponsorships & Nominations |               |
| Visa Application           |               |
| ×                          |               |
|                            |               |
|                            |               |
|                            |               |
|                            |               |
|                            |               |
|                            |               |
|                            |               |
|                            |               |
|                            |               |
| E More - + Add Show Retire |               |

If there isn't a category relevant to the list you want to create, click the Add button to create a new Category.

|                | 155               |
|----------------|-------------------|
|                | 157               |
|                | 159               |
|                | 160               |
| 🖾 More 🔻 🕂 Add | Show Retired 🔢 No |
| L              |                   |
|                |                   |
|                |                   |
| More 🔻 🖶 Add   | Show Retired      |

## 3. Add a Progress List

In the Progress List column (the second column), click the **Add** button on the bottom of the screen (or use the right click options) to start creating a new list.

| Progress Category         | Progress List |  |
|---------------------------|---------------|--|
| avourites                 | Admin File    |  |
| Appeal                    | Prospect      |  |
| itizenship                |               |  |
| Compliance                |               |  |
| Other                     |               |  |
| kills Assessment          |               |  |
| ponsorships & Nominations |               |  |
| /isa Application          |               |  |
|                           |               |  |
|                           |               |  |
|                           |               |  |
|                           |               |  |
|                           |               |  |
|                           |               |  |
|                           |               |  |
|                           |               |  |
|                           |               |  |
|                           |               |  |
|                           |               |  |
|                           |               |  |
|                           |               |  |
|                           |               |  |
|                           | <b>1</b>      |  |
|                           | · · · ·       |  |

The Add Progress List window will appear. Enter the name of the new Progress List and then click **OK** 

| Name of the Progre | ess List: |        |    |
|--------------------|-----------|--------|----|
| My New Progress L  | ist       |        |    |
|                    |           | Cancel | ОК |

The new Progress List will appear and is now ready for you to add Progress Items.

| 🖕 Configure Progress Lists |                      |               |  |  |
|----------------------------|----------------------|---------------|--|--|
| Progress Category          | Progress List        | Progress Item |  |  |
| Favourites                 | Admin File           |               |  |  |
| Appeal                     | My New Progress List |               |  |  |
| Citizenship                | Prospect             |               |  |  |
| Compliance                 |                      |               |  |  |
| Other                      |                      |               |  |  |
| Skills Assessment          |                      |               |  |  |
| Sponsorships & Nominations |                      |               |  |  |
| Visa Application           |                      |               |  |  |
|                            |                      |               |  |  |
|                            |                      |               |  |  |
|                            |                      |               |  |  |

## 4. Add Progress Items

To add Progress items to the list, you have two options.

- 1. Manually add new items using the Add button; or
- 2. Import items from another list using the **Import** button under the **More** button

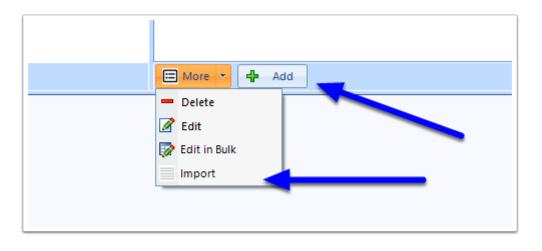

### 4.1. Using the Add button

To add a new Progress Item click the **Add** button in the Progress List column (the third column)

| 🖾 More 🔻 🕂 Add |
|----------------|
|                |
|                |

The Add Progress Item window will now appear. You should insert details in to some or all of the following fields:

- 1. **Progress Item/Task** (required) this is the name of the task or document
- 2. **Type** (required) select whether the item is a Document or an Activity
- 3. **Group** (optional) setting the Groups has an affect when importing a checklist in to a matter as it can automate the setting of the Required From information as well as whether the visibility filter will control the availability of the item on the import view. For full details on how Groups work, see: <u>Progress Item Groups How do Progress Item Groups work</u>
- 4. **Default Comment** (optional) The information inserted in to this field will automatically appear as a comment on the Progress Item when it is added to a matter
- 5. **Default Portal Instructions** (optional) If the item is a document, you can set the default instructions which will appear on the Portal if this item is uploaded to the portal
- 6. **Add to all lists in this category** (optional) If this new item is one that you want to have appear on all of the Progress List templates in this Category, slide this to Yes. Note that the item will appear on the bottom of all of the lists.

|    | Progress Item/Task:         |                     |                    |                |
|----|-----------------------------|---------------------|--------------------|----------------|
| 1) | _                           |                     |                    |                |
| 1  | Туре:                       |                     | Group:             |                |
| 2  | Default Comment:            | *                   | 3                  | · 3            |
| 4) |                             |                     |                    |                |
| -  | Default Portal Instructions | (only available for | documents):        |                |
|    |                             |                     |                    | ^              |
| 1  |                             |                     |                    |                |
|    |                             |                     |                    |                |
|    |                             |                     |                    |                |
|    |                             |                     |                    |                |
|    |                             |                     |                    |                |
|    |                             |                     |                    |                |
|    |                             |                     |                    |                |
|    |                             |                     |                    |                |
|    |                             |                     |                    |                |
|    |                             |                     |                    | ~              |
|    | Add to all lists            | in this category    |                    |                |
|    |                             |                     | cel 🔚 Save and New | Save and Close |

When you have finished inserting the relevant information, click **Save and Close** (or 'Save and New' to add another)

| 🔓 Add Progress Item                                                               | 2                                     |
|-----------------------------------------------------------------------------------|---------------------------------------|
| Progress Item/Task:                                                               |                                       |
| Passport (Current)                                                                |                                       |
| Type:                                                                             | Group:                                |
| Document 🔹                                                                        | Primary Applicant 🔹 💽                 |
| Default Comment:                                                                  |                                       |
| Default Portal Instructions (only available for                                   | documents):                           |
| Provide the pages of your current passport<br>and passport issue and expiry dates | showing your photo, personal details, |
| Add to all lists in this category                                                 | cel 🕞 Save and New                    |

The created item will now appear in your template Progress List

| _ |                       |                    |  |
|---|-----------------------|--------------------|--|
|   | Progress Item         |                    |  |
|   | 📃 🗐 Primary Applicant | Passport (Current) |  |
|   |                       |                    |  |
|   |                       |                    |  |
|   |                       |                    |  |
|   |                       |                    |  |

Repeat this process to add as many items as needed.

### 4.2. Using the Import option

If there is already a Progress Item (or a number of Progress Items) on another Progress List template that you would like to add to your new list, you can import these items by going to the **More** button in the Progress List column and clicking **Import** 

### Select the **Progress List** you wish to add the new items to.

| 🕂 Configure Progress Lists |                                                           | _ = ×          |
|----------------------------|-----------------------------------------------------------|----------------|
| Progress Category          | Progress List                                             | Progress Item  |
| Favourites                 | 457 - Temporary Work (Skilled)2                           |                |
| Appeal                     | 461 - New Zealand Citizen Family Relationship (Temporary) |                |
| Citizenship                | 462 - Work and Holiday (Temporary)                        |                |
| Compliance                 | 476 - Skilled - Recognised Graduate                       |                |
| Other                      | 482 - Temporary Skill Shortage (Subsequent Entrant)       |                |
| Skills Assessment          | 482 - Temporary Skill Shortage                            |                |
| Sponsorships & Nominations | 482 - Temporary Skill Shortage (Subsequent Entrant)       |                |
| Visa Application           | 485 - Skilled - Graduate                                  |                |
|                            | 485 - Temporary Graduate                                  |                |
|                            | 489 - Skilled - Regional (Provisional)                    |                |
|                            | 491 - Skilled Work Regional (Provisional)                 |                |
|                            | 494 - Skilled Employer Sponsored Regional (Provisional)   |                |
|                            | 500 - Student                                             | 2              |
|                            | 500 - Student (Subsequent Entrant)                        |                |
|                            | 590 - Student Guardian                                    |                |
|                            | 600 - Visitor                                             |                |
|                            | 601 - Electronic Travel Authority                         |                |
|                            | 602 - Medical Treatment                                   |                |
|                            | 651 - eVisitor                                            |                |
|                            | 676 - Tourist (Short Stay)                                |                |
|                            | 771 - Transit                                             |                |
|                            | 773 - Border                                              |                |
|                            | 785 - Temporary Protection                                |                |
|                            | 786 - Temporary (Humanitarian Concern)                    |                |
|                            | 790 - Safe Haven Enterprise                               |                |
|                            | 800 - Territorial Asylum 👻                                |                |
| More - Add Show Retired No | E More V 4 Add                                            | E More V 🕂 Add |

#### In the Progress Item Pane, click More, then Import.

|              |                                                         | Import       |       |
|--------------|---------------------------------------------------------|--------------|-------|
|              |                                                         | Edit in Bulk |       |
|              |                                                         | Edit         |       |
|              |                                                         | - Delete     |       |
| tired III No | More V Add                                              | More Add     | Close |
|              | 800 - Territorial Asylum .                              | ×            |       |
|              | 790 - Safe Haven Enterprise                             |              |       |
|              | 786 - Temporary (Humanitarian Concern)                  |              |       |
|              | 785 - Temporary Protection                              |              |       |
|              | 773 - Border                                            |              |       |
|              | 771 - Transit                                           |              |       |
|              | 676 - Tourist (Short Stay)                              |              |       |
|              | 651 - eVisitor                                          |              |       |
|              | 602 - Medical Treatment                                 |              |       |
|              | 601 - Electronic Travel Authority                       | <b>≡</b>     |       |
|              | 600 - Visitor                                           |              |       |
|              | 590 - Student Guardian                                  |              |       |
|              | 500 - Student (Subsequent Entrant)                      |              |       |
|              | 500 - Student                                           |              |       |
|              | 494 - Skilled Employer Sponsored Regional (Provisional) |              |       |
|              | 491 - Skilled Work Regional (Provisional)               |              |       |
|              | 489 - Skilled - Regional (Provisional)                  |              |       |
|              | 485 - Temporary Graduate                                |              |       |
|              | 485 - Skilled - Graduate                                |              |       |
|              | 482 - Temporary Skill Shortage (Subsequent Entrant)     |              |       |
|              | 482 - Temporary Skill Shortage                          |              |       |

The *Import Progress Item* window will now appear. Using the Select **Category** and **Select List** dropdown, you can search for the existing template list that you want to import items from.

| P 🕂 Import Progress Iten  | n           | x                |
|---------------------------|-------------|------------------|
| t Select Category         | Select List | •                |
| - <u> Select Category</u> | Select List |                  |
|                           |             |                  |
| Selection 💌               | Search:     | 🔀 Close 🕑 Insert |
|                           |             |                  |

Next, select the items that you want to import by ticking each applicable item using the tickboxes on the left.

| Group                | Progress Item/Task                                                                                                    |                                                                                                    |
|----------------------|----------------------------------------------------------------------------------------------------|----------------------------------------------------------------------------------------------------|
|                      |                                                                                                    | Default Comment                                                                                                    |
|                      | Initial Contact from Prospect                                                                                                    |                                                                                                    |
|                      | Initial Consultation   Assessment                                                                                                    |                                                                                                    |
|                      | VEVO Search                                                                                                    |                                                                                                    |
|                      | Confirmation of Instructions Letter sent                                                                                                    |                                                                                                    |
|                      | Fee Estimate                                                                                                    |                                                                                                    |
| -                    | Consumer Information Sheet Provided to Client                                                                                                    |                                                                                                    |
|                      | Cost Agreement - Migrant                                                                                                    |                                                                                                    |
|                      | Payment of Deposit                                                                                                    |                                                                                                    |
|                      | Client Questionnaire                                                                                                    |                                                                                                    |
|                      | Request Documents Required                                                                                                    |                                                                                                    |
| mary Applicant       | Primary Applicant - Birth Certificate                                                                                                    |                                                                                                    |
| mary Applicant       | Primary Applicant - Deed Poll or Name Change                                                                                                    |                                                                                                    |
| mary Applicant       | Primary Applicant - Divorce Certificate                                                                                                    |                                                                                                    |
| mary Applicant       | Primary Applicant - if Widowed - Death Certificate                                                                                                    |                                                                                                    |
| mary Applicant       | Primary Applicant - Marriage Certificate (Previous)                                                                                                    |                                                                                                    |
| mary Applicant       | Primary Applicant - Military Service and Discharge Records                                                                                                    |                                                                                                    |
| mary Applicant       | Primary Applicant - Passport                                                                                                    |                                                                                                    |
| mary Applicant       | Primary Applicant - Passport Photos                                                                                                    |                                                                                                    |
| condary App - Spouse | Spouse - Birth Certificate                                                                                                    |                                                                                                    |
| condary App - Spouse | Spouse - Deed Poll or Name Change                                                                                                    |                                                                                                    |
| condary App - Spouse | Spouse - Divorce Certificate                                                                                                    |                                                                                                    |
| condary App - Spouse | Spouse - Marriage Certificate (Previous)                                                                                                    |                                                                                                    |
| condary App - Spouse | Spouse - Passport                                                                                                    |                                                                                                    |
|                      |                                                                                                    | Close 🕑 Inse                                                                                                    |
|                      | nary Applicant<br>nary Applicant<br>nary Applicant<br>nary Applicant<br>nary Applicant<br>nary Applicant<br>ondary Applicant<br>ondary App - Spouse<br>ondary App - Spouse<br>ondary App - Spouse<br>ondary App - Spouse | Fee Estimate         Consumer Information Sheet Provided to Client         Cost Agreement - Migrant         Payment of Deposit         Client Questionnaire         Request Documents Required         nary Applicant         Primary Applicant - Birth Certificate         nary Applicant         Primary Applicant - Divorce Certificate         nary Applicant         Primary Applicant - Miritage Certificate (Previous)         nary Applicant         Primary Applicant - Maritage Certificate (Previous)         nary Applicant         Primary Applicant - Passport         nary Applicant         Primary Applicant - Passport Photos         ondary App - Spouse       Spouse - Divorce Certificate         ondary App - Spouse       Spouse - Divorce Certificate         ondary App - Spouse       Spouse - Divorce Certificate         ondary App - Spouse       Spouse - Divorce Certificate         ondary App - Spouse       Spouse - Divorce Certificate         ondary App - Spouse       Spouse - Marriage Certificate (Previous)         ondary App - Spouse       Spouse - Marriage Certificate         ondary App - Spouse       Spouse - Marriage Certificate (Previous)         ondary App - Spouse       Spouse - Passport |

Tip: If you want to select everything in the list, click on the Selection button and choose Tick All

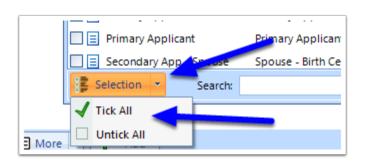

#### When you have finished selecting the items you want to import, click **Insert**.

| Primary Applicant Primary Applicant Primary Applicant Primary Applicant Secondary App - Spouse Selection Search: | Primary Applicant - Military Service and Discharge Records Primary Applicant - Passport Primary Applicant - Passport Photos Spouse - Birth Certificate Close Close Ins |  |
|----------------------------------------------------------------------------------------------------|----------------------------------------------------------------------------------------------------|--|
| - Add                                                                                                    | More  Add                                                                                                    |  |

The items will now be imported in to your new list.

|                                                         |   |                       |                                               | = × |
|---------------------------------------------------------|---|-----------------------|-----------------------------------------------|-----|
| Progress List                                           |   | Progress Item         |                                               |     |
| 489 - Skilled - Regional (Provisional)                  | * | =                     | Initial Contact from Prospect                 | 4   |
| 491 - Skilled Work Regional (Provisional)               |   | =                     | Initial Consultation   Assessment             |     |
| 494 - Skilled Employer Sponsored Regional (Provisional) |   | =                     | VEVO Search                                   |     |
| 500 - Student                                           |   | =                     | Confirmation of Instructions Letter sent      | =   |
| 500 - Student (Subsequent Entrant)                      |   | ≡∎                    | Fee Estimate                                  |     |
| 590 - Student Guardian                                  |   | =                     | Consumer Information Sheet Provided to Client |     |
| 600 - Visitor                                           |   |                       | Cost Agreement - Migrant                      |     |
| 601 - Electronic Travel Authority                       |   | =                     | Payment of Deposit                            |     |
| 602 - Medical Treatment                                 |   |                       | Client Questionnaire                          |     |
| 651 - eVisitor                                          |   | =                     | Request Documents Required                    |     |
| 676 - Tourist (Short Stay)                              |   | 📃 📃 Primary Applicant | Primary Applicant - Birth Certificate         |     |
| 771 - Transit                                           |   | 😑 🗐 Primary Applicant | Primary Applicant - Deed Poll or Name Change  |     |

Solution Note: You can import items from different lists to build your new list.

## 5. Editing Items

To Edit a Category, Progress List or Progress Item, simply **right-click** on the item you wish to edit and select the Edit option.

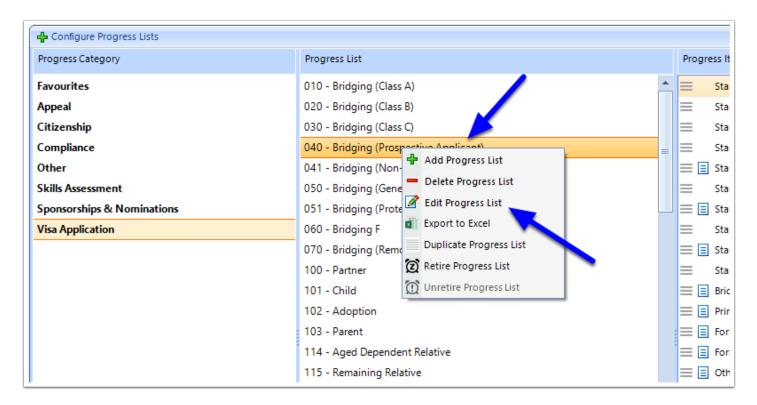

## 6. Close

When you have finished building your new list, click the **Close** button in the right hand corner of the window.

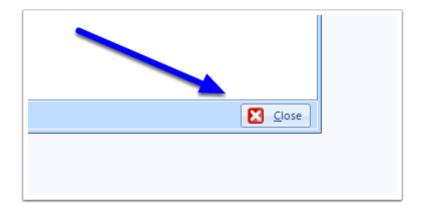